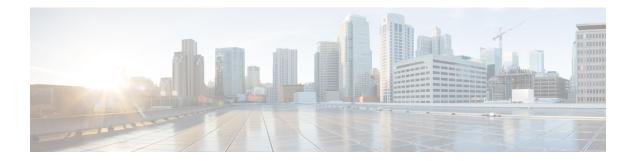

# **File Commands**

- file build log, on page 1
- file check, on page 5
- file delete, on page 6
- file delete tftp, on page 6
- file dump, on page 8
- file dump sftpdetails, on page 8
- file dump tftp, on page 9
- file fragmentation sdi, on page 9
- file fragmentation sdl, on page 11
- file get, on page 12
- file get tftp, on page 14
- file list, on page 15
- file list tftp, on page 17
- file search, on page 18
- file search tftp, on page 18
- file tail activelog, on page 19
- file tail tftp, on page 20
- file view , on page 20
- file view tftp, on page 23

# file build log

This command collects log information by service or feature and duration.

file build log service/feature duration

| Syntax Description | Parameters      | Description                                                                               |
|--------------------|-----------------|-------------------------------------------------------------------------------------------|
|                    | service/feature | specifies the component or functional area from which to retrieve log information         |
|                    | duration        | specifies the time period, measured in days, from which the log information is retrieved. |
| Command Modes      | Administrator   | (admin:)                                                                                  |

#### Usage Guidelines Requirements

Command privilege level:

Allowed during upgrade:

Applies to: IM and Presence Service on Unified Communications Manager

#### **Examples**

This command collects logs for the Client Profile Agent.

```
admin: file build log cpa 10
Collecting logs
Collecting: logname1.txt
Collecting: logname2.txt
To retrieve run the following command:
```

file get epas/trace/acdc 2012-06-28-111258.tar.gz

This command collects all logs defined in the xml config.

```
admin:file build log all
Collecting logs
Collecting: logname1.txt
Collecting: logname2.txt
```

To retrieve run the following command: file get epas/trace/acdc 2012-06-28-111258.tar.gz

This command collects logs for multiple services.

```
admin:file build log dbmon cpa
Collecting logs
Collecting: logname1.txt
Collecting: logname2.txt
```

```
To retrieve run the following command:
file get epas/trace/acdc_2012-06-28-111258.tar.gz
```

#### This command shows help.

admin:file build log ? Syntax: file build log [serviceName [serviceName] ..]

Service Names: FullName

ShortName

```
cisco_client_profile_agent cpa
cisco_database_layer_monitor dbmon
cisco_audit_logs audit
cisco_ris_dat_collector risdc
```

This command shows information for the deployment.

admin: file build log deployment info 0

```
DB Queriesmay take up to 5 minutes to complete. Please be patient...
About to start queries for deployment data... please wait...
Gathering CUCM Version...
```

```
ccmversion
11.0.1.100000(9)
                  _____
_____
Gathering CUCM Publisher Node
ccmpublisherhostname
gwydlg050498vm1
            _____
Gathering Rosters table...
rosters
3032681
_____
Gathering Groups table ...
groups
1518966
_____
Gathering Non-Presence contacts...
nonpresencecontacts
502573
_____
Gathering Number of inter-cluster users...
enduser
0
_____
Gathering CUCM Nodes in cluster...
processnode
2
_____
Gathering CUCM Node names in cluster...
name
EnterpriseWideData
processnode
gwydlg050408vm1
_____
           -----
Gathering IM&P nodes in cluster...
processnode
2
       _____
Gathering XCP Routing Node...
paramvalue
t
   _____
Gathering Exchange Calendaring...
pebackendgateway
             -----
_____
Gathering SIP Inter-domain Federation...
domainname
paramvaluegwydlg050408vm2-public.cisco.com
          ------
Gathering XMPP Inter-domain Federation...
xmpps2ssnodes
0
        ------
Gathering Intra-domain Partitioned Federation...
enablepartitionedfedwithacs
f
            _____
Gathering Inter-cluster Peering...
cupsinterclusterpeers
      _____
Gathering Message Archiver...
pkid
8fede7a9-b6a6-4ad4-8da6-b8ea4c8d5411
```

databasetype Postgres databasename tcmadb name gwydlg050408vm2 tknodeusage 0 tkprocessnoderole 2 nodeid 3 \_\_\_\_\_ Gathering Third-party compliance... ftextdbprocessnodemap 0 -----Gathering Persistent Chat... enablepersistentgear t databasetype Postgres datanasename tcmadb name gwydlg050408vm2 tknodeusage 0 tkprocessnoderole 2 nodeid 2 \_\_\_\_\_ Gathering Advanced File Transfer... tkfiletransfer 2 databasetype Postgres datbasename tcmadb name gwydlg050408vm2 tknodeusage 0 tkprocessnoderole 2 nodeid 3 \_\_\_\_\_ Gathering AD Groups... paramvalue t \_\_\_\_\_ \_\_\_\_\_ Gathering XEP-198... paramvalue t \_\_\_\_\_ \_ \_ \_ Gathering DB Replication Status... replicationdynamic 2 Services on this node that currently have debug logging enabled are: Cisco Presence Engine Cisco DRF Local

Cisco XCP File Transfer Manager Collecting Logs for deployment\_info Collected: platformConfig.xml Collected: deployment\_info.xml Collected: system\_info.txt To retrieve the logs, run the following CLI Command: file get activelog epas/trace/log\_2015-08-17-154010.tar.gz To maintain a stable system it is recommended that you remove the file after retrieval. To do this run the CLI Command: file delete activelog epas/trace/log\_2015-08-17-154010.tar.gz Please Note: Debug logging is not enabled for any of the files you have retrieved

# file check

This command checks the /usr directory tree to see whether files or directories have been added, removed, or changed in size since the last fresh installation or upgrade and shows the results.

| Syntax Description | on Pa   | rameters                                                                                                    | Description                                                                                             |  |
|--------------------|---------|----------------------------------------------------------------------------------------------------|----------------------------------------------------------------------------------------------------|--|
|                    | det     | ection-size-kb                                                                                                    | Specifies the minimum file size change that is required for the command to display the file as changed. |  |
|                    |         |                                                                                                    | Default value: 100 KB.                                                                                  |  |
| Command Modes      | Adı     | ministrator (ad                                                                                                    | lmin:)                                                                                                  |  |
| Usage Guidelines   |         | The command notifies you about a possible impact to system performance and asks you whether you want to continue. The display includes both deleted and new files. |                                                                                                    |  |
|                    | Â       |                                                                                                    |                                                                                                    |  |
| _                  | Caution | Because this off-peak hou                                                                                                    | s command can affect system performance, we recommend that you run the command during urs.              |  |
|                    | Req     | uirements                                                                                                    |                                                                                                    |  |
|                    | Cor     | nmand privile                                                                                                    | ege level: 1                                                                                            |  |
|                    | Alle    | owed during u                                                                                                    | ipgrade: No                                                                                             |  |
|                    |         | plies to: Unifie<br>co Unity Com                                                                                                    | d Communications Manager, IM and Presence Service on Unified Communications Manager, nection            |  |

**file check** [detection-size-kb]

# file delete

This command deletes a log on the active or inactive side.

file delete { activelog | inactivelog } file-spec [detail] [noconfirm]

| Syntax Description | Parameters                                              | Description                                                                                      |
|--------------------|---------------------------------------------------------|--------------------------------------------------------------------------------------------------|
|                    | activelog                                               | Specifies a log on the active side.                                                              |
|                    | inactivelog                                             | Specifies a log on the inactive side.                                                            |
|                    | file-spec                                               | Specifies the path and filename of<br>the log or logs to delete (includes<br>install log files). |
|                    | detail                                                  | Shows a listing of deleted files with the date and time.                                         |
|                    | noconfirm                                               | Deletes files without asking you to confirm each deletion.                                       |
| Command Modes      | Administrator (admin:)                                  |                                                                                                  |
| Usage Guidelines   | You get prompted for confirmation after you are in use. | u enter the command. You cannot delete directories or files that                                 |
|                    | $\wedge$                                                |                                                                                                  |
|                    |                                                         |                                                                                                  |

#### Requirements

Command privilege level: 1

Allowed during upgrade: Yes

Applies to: Unified Communications Manager, IM and Presence Service on Unified Communications Manager, Cisco Unity Connection

# file delete tftp

This command deletes a TFTP file.

**Parameters Description** 

file delete tftp *file-spec* [detail] [noconfirm]

**Syntax Description** 

*file-spec* Represents the TFTP file name.

|                  | Parameters                 | Description                                                  | -                                       |
|------------------|----------------------------|--------------------------------------------------------------|-----------------------------------------|
|                  | detail                     | Shows a listing of deleted files with the date and time.     | -                                       |
|                  | noconfirm                  | Deletes files without asking you to confirm each deletion.   | -                                       |
| Command Modes    | Administra                 | tor (admin:)                                                 |                                         |
| Usage Guidelines | You get pro<br>are in use. | ompted for confirmation after you enter the command. You     | cannot delete directories or files that |
|                  | $\triangle$                |                                                              |                                         |
| Ca               | ution You ca               | annot recover a deleted file, but you may be able to with th | e Disaster Recovery System.             |
|                  | Requireme                  | nts                                                          |                                         |
|                  | Command                    | privilege level: 1                                           |                                         |
|                  |                            |                                                              |                                         |

Allowed during upgrade: Yes

Applies to:Unified Communications Manager, IM and Presence Service on Unified Communications Manager, Cisco Unity Connection

### file delete dir tftp

This command deletes the TFTP directory.

file delete dir tftp dir-name [detail]

| Syntax Description | on Parar    | neters Description                                                                                          |
|--------------------|-------------|----------------------------------------------------------------------------------------------------|
|                    | dir-n       | ame Specifies the TFTP directory to delete.                                                                 |
|                    | deta        | il Shows a listing of deleted files with the date and time.                                                 |
| Command Modes      | Admi        | nistrator (admin:)                                                                                          |
| Usage Guidelines   | You gare in | get prompted for confirmation after you enter the command. You cannot delete directories or files that use. |
|                    | $\triangle$ |                                                                                                    |
| _                  | Caution     | You cannot recover a deleted file, but you may be able to with the Disaster Recovery System.                |
|                    | -           | i <b>rements</b><br>nand privilege level: 1                                                                 |

Allowed during upgrade: Yes

Applies to: Unified Communications Manager, IM and Presence Service on Unified Communications Manager, Cisco Unity Connection

# file dump

This command dumps the contents of a log, a page at a time.

file dump {activelog | inactivelog | install} file-spec [hex] [recent] [regexp expression]

| Syntax Description | Parameters        | Description                                                                               |
|--------------------|-------------------|-------------------------------------------------------------------------------------------|
|                    | activelog         | Specifies a log on the active side.                                                       |
|                    | inactivelog       | Specifies a log on the inactive side.                                                     |
|                    | install           | Specifies an installation log.                                                            |
|                    | file-spec         | Represents the log file to dump.                                                          |
|                    | hex               | Shows output in hexadecimal.                                                              |
|                    | recent            | Dumps the most recently changed file in the directory.                                    |
|                    | regexp expression | Displays only the lines in the file that match the regular expression <i>expression</i> . |

#### **Command Modes** Administrator (admin:)

#### Requirements

Command privilege level: 1

Allowed during upgrade: Yes

Applies to: Unified Communications Manager, IM and Presence Service on Unified Communications Manager, Cisco Unity Connection

#### Example

This command dumps contents of file \_cdrIndex.idx.

admin: file dump activelog cm/cdr/\_cdrIndex.idx

# file dump sftpdetails

This command specifies the list of files that can be dumped in the SFTP context and allows you to choose which file to dump.

#### file dump sftpdetails

**Command Modes** Administrator (admin:)

I

**Usage Guidelines** Enter **a** to dump all SFTP-related files. Enter **q** to exit this command.

#### Requirements

Command privilege level: 1 Allowed during upgrade: Yes Applies to: Unified Communications Manager, Cisco Unity Connection

### file dump tftp

This command dumps the contents of a TFTP file to the screen, a page at a time.

file dump tftp file-spec [page] [detail] [hex]

| Syntax Description | Parameters    | Description                                  |
|--------------------|---------------|----------------------------------------------|
|                    | file-spec     | Represents the name of a TFTP file.          |
|                    | page          | Displays the output one screen at a time.    |
|                    | detail        | Displays the listing with the date and time. |
|                    | hex           | Displays the output in hexadecimal.          |
| Command Modes      | Administrat   | or (admin:)                                  |
| Usage Guidelines   |               |                                              |
|                    |               |                                              |
|                    | Note file-spe | ec must resolve to a single file.            |
|                    |               |                                              |

#### Requirements

Command privilege level: 1 Allowed during upgrade: Yes Applies to: Unified Communications Manager, Cisco Unity Connection

# file fragmentation sdi

This command shows file fragmentation information about SDI log files.

file fragmentation sdi most {fragmented | recent} [number]

| Syntax Description | Parameters      | Description                               |
|--------------------|-----------------|-------------------------------------------|
|                    | most fragmented | Represents the most fragmented log files. |

| Parameters  | Description                             |
|-------------|-----------------------------------------|
| most recent | Represents the most recent logs files.  |
| number      | Represents the number of files to list. |

**Command Modes** Administrator (admin:)

#### **Requirements**

Command privilege level: 1

Allowed during upgrade: Yes

Applies to: Unified Communications Manager, IM and Presence Service on Unified Communications Manager, Cisco Unity Connection

### file fragmentation sdi file

This command shows file fragmentation information about an SDI log file.

file fragmentation sdi file *filename* [verbose]

| Syntax Description | Parameters Description                                                                                                    |  |  |
|--------------------|----------------------------------------------------------------------------------------------------|--|--|
|                    | <i>filename</i> Represents the SDI log file name.                                                                             |  |  |
|                    | verbose Shows more detailed information on the screen.                                                                        |  |  |
| Command Modes      | Administrator (admin:)                                                                                                    |  |  |
|                    | Requirements                                                                                                    |  |  |
|                    | Command privilege level:1                                                                                                    |  |  |
|                    | Allowed during upgrade: Yes                                                                                                   |  |  |
|                    | Applies to: Unified Communications Manager, IM and Presence Service on Unified Communications Manager, Cisco Unity Connection |  |  |
|                    |                                                                                                    |  |  |

### file fragmentation sdi all

This command shows file fragmentation information about all SDI log files in the directory.

file fragmentation sdi all filename

| Syntax Description | Parameters Description                                                                                |  |
|--------------------|----------------------------------------------------------------------------------------------------|--|
|                    | <i>filename</i> Specifies the SDI log file name for which you want to show all fragmentation details. |  |
| Command Modes      | Administrator (admin:)                                                                                |  |

#### Requirements

Command privilege level: 1

Allowed during upgrade: Yes

Applies to: Unified Communications Manager, IM and Presence Service on Unified Communications Manager, Cisco Unity Connection

### file fragmentation sdl

This command shows file fragmentation information about the most fragmented SDL log files.

file fragmentation sdl most {fragmented | recent} [number]

| Syntax Description | Parameters      | Description                               |
|--------------------|-----------------|-------------------------------------------|
|                    | most fragmented | Represents the most fragmented log files. |
|                    | most recent     | Represents the most recent log files.     |
|                    | number          | Represents the number of files to list.   |

#### Command Modes Administrator (admin:)

#### Requirements

Command privilege level: 1

Allowed during upgrade: Yes

Applies to: Unified Communications Manager, IM and Presence Service on Unified Communications Manager, Cisco Unity Connection.

### file fragmentation sdl file

This command displays file fragmentation information about an SDL log file.

file fragmentation sdl file *filename* [verbose]

| Syntax Description | Parameters | Description                                    |
|--------------------|------------|------------------------------------------------|
|                    | filename   | Represents the file name of the SDL log file.  |
|                    | verbose    | Shows more detailed information on the screen. |
|                    |            |                                                |

Command Modes Administrator (admin:)

#### Requirements

Command privilege level: 1

Allowed during upgrade: Yes

Applies to: Unified Communications Manager, IM and Presence Service on Unified Communications Manager, Cisco Unity Connection.

### file fragmentation sdl all

This command shows file fragmentation information about all SDL log files in the directory.

| Syntax Description                                                                                               | Parameters Description                                                                         |  |
|----------------------------------------------------------------------------------------------------|------------------------------------------------------------------------------------------------|--|
|                                                                                                    | <i>filename</i> Represents the file name for which you want to show all fragmentation details. |  |
| Command Modes                                                                                                    | Administrator (admin:) Requirements                                                            |  |
|                                                                                                    |                                                                                                |  |
|                                                                                                    | Command privilege level: 1                                                                     |  |
|                                                                                                    | Allowed during upgrade: Yes                                                                    |  |
| Applies to: Unified Communications Manager, IM and Presence Service on Unified Commun<br>Cisco Unity Connection. |                                                                                                |  |
|                                                                                                    |                                                                                                |  |
| file get                                                                                                    |                                                                                                |  |

This command sends a log to another system by using SFTP.

file get {activelog | inactivelog | install} file-spec [{reltimeabstime}] [match regex] [recurs] [compress]

| Syntax Description | Parameters  | Description                                                                                          |
|--------------------|-------------|----------------------------------------------------------------------------------------------------|
|                    | activelog   | Specifies a log on the active side.                                                                  |
|                    | inactivelog | Specifies a log on the inactive side.                                                                |
|                    | install     | Specifies an installation log.                                                                       |
|                    | file-spec   | Specifies the name of the file to transfer.                                                          |
|                    | reltime     | The relative time period, specified<br>in minutes   hours   days<br>  weeks   months   time<br>value |

salog

|                    | Parameters                                                                                                    | Description                                                                                      |  |
|--------------------|----------------------------------------------------------------------------------------------------|--------------------------------------------------------------------------------------------------|--|
|                    | abstime                                                                                                    | The absolute time period, specified<br>as <b>hh : mm : MM/DD/YY</b><br><b>hh : mm : MM/DD/YY</b> |  |
|                    | match regex                                                                                                    | Match a particular string in the filename, specified as <i>regex</i> .                           |  |
|                    | recurs                                                                                                    | Get all files, including subdirectories.                                                         |  |
|                    | compress                                                                                                    | Transfer files as compressed file.                                                               |  |
|                    | tftp                                                                                                    |                                                                                                  |  |
| Command Modes      | Administrator (admin:)                                                                                                    |                                                                                                  |  |
| Usage Guidelines   | After the command identifies the specified files, you password.                                                                  | get prompted to enter an SFTP host, username, and                                                |  |
|                    | Requirements                                                                                                    |                                                                                                  |  |
|                    | Command privilege level: 0                                                                                                    |                                                                                                  |  |
|                    | Allowed during upgrade: Yes                                                                                                    |                                                                                                  |  |
|                    | Applies to: Unified Communications Manager, IM and Presence Service on Unified Communications Manager,<br>Cisco Unity Connection |                                                                                                  |  |
|                    | Example                                                                                                    |                                                                                                  |  |
|                    | This example gets all files in the activelog operating system directory that match the string "plat."                            |                                                                                                  |  |
|                    | admin: file get activelog platform match plat                                                                                    |                                                                                                  |  |
|                    | This example gets all operating system log files for a                                                                           | a particular time period.                                                                        |  |
|                    | admin: file get activelog platform/log absti                                                                                     | me 18:00:10/20/13 18:00:10/21/13                                                                 |  |
| file get salo      | g                                                                                                    |                                                                                                  |  |
|                    | This command sends the partBsalog or salog directo                                                                               | ry to another system by using SFTP.                                                              |  |
|                    | file get {partBsalog   salog} file-spec [{reltimeab                                                                              | <pre>pstime}] [match regex] [recurs] [compress]</pre>                                            |  |
| Syntax Description | Parameters                                                                                                    | Description                                                                                      |  |
|                    |                                                                                                    |                                                                                                  |  |

Specifies the salog directory.

| Parameters  | Description                                                                                          |
|-------------|----------------------------------------------------------------------------------------------------|
| file-spec   | Specifies the name of the file to transfer.                                                          |
| reltime     | The relative time period, specified<br>in minutes   hours   days<br>  weeks   months   time<br>value |
| abstime     | The absolute time period, specified<br>as <b>hh : mm : MM/DD/YY</b><br><b>hh : mm : MM/DD/YY</b>     |
| match regex | Match a particular string in the filename, specified as <i>regex</i> .                               |
| recurs      | Get all files, including subdirectories.                                                             |
| compress    | Transfer files as compressed file.                                                                   |

**Command Modes** Administrator (admin:)

**Usage Guidelines** After the command identifies the specified files, you get prompted to enter an SFTP host, username, and password.

#### **Requirements**

Command privilege level: 0

Allowed during upgrade: Yes

Applies to: Unified Communications Manager, Cisco Unity Connection

# file get tftp

This command sends a TFTP file to another system by using SFTP.

file get tftp file-spec [{reltimeabstime}] [match regex] [recurs] [compress]

| Syntax Description | Parameters | Description                                                                                          |
|--------------------|------------|----------------------------------------------------------------------------------------------------|
|                    | file-spec  | Specifies the name of the TFTP file to transfer.                                                     |
|                    | reltime    | The relative time period, specified<br>in minutes   hours   days<br>  weeks   months   time<br>value |

|                  | Parameters                                                  | Description                                                                |  |
|------------------|-------------------------------------------------------------|----------------------------------------------------------------------------|--|
|                  | abstime                                                     | The absolute time period, specified<br>as hh:mm:MM/DD/YY<br>hh:mm:MM/DD/YY |  |
|                  | match regex                                                 | Match a particular string in the filename, specified as <i>regex</i> .     |  |
|                  | recurs                                                      | Get all files, including subdirectories.                                   |  |
|                  | compress                                                    | Transfer files as compressed file.                                         |  |
| Command Modes    | Administrator (admin:)                                      |                                                                            |  |
| Usage Guidelines | After the command identifies the specified files, password. | you get prompted to enter an SFTP host, username, and                      |  |
|                  | Requirements                                                |                                                                            |  |
|                  | Command privilege level: 0                                  |                                                                            |  |
|                  | Allowed during upgrade: Yes                                 |                                                                            |  |
|                  | Applies to: Unified Communications Manager, G               |                                                                            |  |

# file list

This command lists the log files in an available log directory.

file list {activelog | inactivelog | install} *file-spec* [{page | detail | reverse}] [{date | size}]

| Syntax Description | Parameters  | Description                                  |
|--------------------|-------------|----------------------------------------------|
|                    | activelog   | Specifies a log on the active side.          |
|                    | inactivelog | Specifies a log on the inactive side.        |
|                    | install     | Specifies an installation log.               |
|                    | file-spec   | Specifies the name of the log file .         |
|                    | page        | Shows the output one screen at a time.       |
|                    | detail      | Shows a detailed listing with date and time. |
|                    | reverse     | Reverses the sort direction.                 |
|                    | date        | Sorts files by date.                         |
|                    |             |                                              |

I

|                  | Parameters                                                                           | Description                                         |
|------------------|--------------------------------------------------------------------------------------|-----------------------------------------------------|
|                  | size                                                                                 | Sorts files by size.                                |
| Command Modes    | Administrator (admin:)                                                               |                                                     |
| Usage Guidelines | _<br>Requirements                                                                    |                                                     |
|                  | Command privilege level: 0                                                           |                                                     |
|                  | Allowed during upgrade: Yes                                                          |                                                     |
|                  | Applies to: Unified Communications Manager, IM and Cisco Unity Connection            | Presence Service on Unified Communications Manager, |
|                  | Example: Log Files with Details                                                      |                                                     |
|                  | This example lists operating system log files with det                               | ails.                                               |
|                  | admin: file list activelog platform/log page                                         | detail                                              |
|                  | Example: Directories in the CDR Repository                                           |                                                     |
|                  | This example lists directories in CDR repository.                                    |                                                     |
|                  | admin: file list activelog cm/cdr_repository                                         |                                                     |
|                  | Example: CDR Files by Size                                                           |                                                     |
|                  | This example lists CDR files in a specified directory                                | by size.                                            |
|                  | admin: file list activelog cm/cdr_repository,                                        | /processed/20050812 size                            |
| file list salo   | g                                                                                    |                                                     |
|                  | This command lists the partBsalog or salog directory.                                |                                                     |
|                  | file list {partBsalog   salog} file-spec [{page   detail   reverse}] [{date   size}] |                                                     |

| irectory.        |
|------------------|
| ory.             |
| r files to list. |
| at a time.       |
| date and time.   |
|                  |
| (                |

|               | Parameters             | Description          |
|---------------|------------------------|----------------------|
|               | date                   | Sorts files by date. |
|               | size                   | Sorts files by size. |
| Command Modes | Administrator (admin:) |                      |
|               | Requirements           |                      |

Command privilege level: 0 Allowed during upgrade: Yes Applies to:Unified Communications Manager, Cisco Unity Connection

# file list tftp

This command lists TFTP files.

file list tftp *file-spec* [{page | detail | reverse}] [{date | size}]

| Syntax Description | Parameters                 | Description                                  |
|--------------------|----------------------------|----------------------------------------------|
|                    | file-spec                  | Specifies the name of the TFTP file          |
|                    |                            | · .                                          |
|                    | page                       | Shows the output one screen at a time.       |
|                    | detail                     | Shows a detailed listing with date and time. |
|                    | reverse                    | Reverses the sort direction.                 |
|                    | date                       | Sorts files by date.                         |
|                    | size                       | Sorts files by size.                         |
| Command Modes      | Administrator (admin:)     |                                              |
|                    | Requirements               |                                              |
|                    | Command privilege level: 0 |                                              |

Allowed during upgrade: Yes

Applies to: Unified Communications Manager, Cisco Unity Connection

### file search

This command searches the content of a log and shows the matching lines a page at a time.

file search {activelog | inactivelog | install} file-spec [{reltimeabstime}] [ignorecase]

| Syntax Description | Parameters  | Description                                                                                                    |
|--------------------|-------------|----------------------------------------------------------------------------------------------------|
|                    | activelog   | Specifies a log on the active side.                                                                                          |
|                    | inactivelog | Specifies a log on the inactive side.                                                                                        |
|                    | install     | Specifies an installation log.                                                                                               |
|                    | file-spec   | Specifies the name of the file to search.                                                                                    |
|                    | reltime     | The relative time period, specified<br>in minutes   hours   days<br>  weeks   months   time<br>value                         |
|                    | abstime     | The absolute time period, specified<br>as <b>hh</b> : <b>mm</b> : <b>MM/DD/YY</b><br><b>hh</b> : <b>mm</b> : <b>MM/DD/YY</b> |
|                    | ignorecase  | Ignores case in a search.                                                                                                    |

#### **Command Modes** Administrator (admin:)

**Usage Guidelines** Write the search term in the form of a regular expression, which is a special text string to describe a search pattern.

If the search term is found in only one file, the filename appears at the top of the output. If the search term is found in multiple files, each line of the output begins with the filename in which the matching line was found.

#### Requirements

Command privilege level: 0

Allowed during upgrade: Yes

### file search tftp

This command searches the content of a TFTP file and shows the matching lines a page at a time.

file search tftp file-spec [{reltimeabstime}] [ignorecase]

| Syntax Description | Parameters                                                                                                    | Description                                                                                          |  |
|--------------------|----------------------------------------------------------------------------------------------------|----------------------------------------------------------------------------------------------------|--|
|                    | file-spec                                                                                                    | Specifies the name of the TFTP file to search.                                                       |  |
|                    | reltime                                                                                                    | The relative time period, specified<br>in minutes   hours   days<br>  weeks   months   time<br>value |  |
|                    | abstime                                                                                                    | The absolute time period, specified<br>as <b>hh:mm:MM/DD/YY</b><br><b>hh:mm:MM/DD/YY</b>             |  |
|                    | ignorecase                                                                                                    | Ignores case in a search.                                                                            |  |
| Command Modes      | Administrator (admin:)                                                                                                    |                                                                                                    |  |
| Usage Guidelines   | Write the search term in the form of a regular expression, which is a special text string to describe a search pattern.                                                                                                    |                                                                                                    |  |
|                    | If the search term is found in only one file, the filename appears at the top of the output. If the search term is found in multiple files, each line of the output begins with the filename in which the matching line was found. |                                                                                                    |  |
|                    | Requirements                                                                                                    |                                                                                                    |  |
|                    | Command privilege level: 0                                                                                                    |                                                                                                    |  |

Allowed during upgrade: Yes

# file tail activelog

This command tails (prints the last few lines) of a log file.

file tail {activelog | inactivelog | install} filespec [hex] [lines] [regexp expression]

| Syntax Description | Parameters                  | Description                                                                                                    |
|--------------------|-----------------------------|----------------------------------------------------------------------------------------------------|
|                    | activelog                   | Specifies a log on the active side.                                                                                     |
|                    | inactivelog                 | Specifies a log on the inactive side.                                                                                   |
|                    | install                     | Specifies an installation log.                                                                                          |
|                    | filespec                    | Specifies the path to the file. You can use the wildcard character, *, for filename as long as it resolves to one file. |
|                    | hex                         | Show the listing in hexadecimal.                                                                                        |
|                    | lines                       | Specifies the number of lines to display.                                                                               |
|                    | <b>regexp</b><br>expression | Tails log files that match <i>expression</i>                                                                            |

#### **Command Modes** Administrator (admin:)

#### Requirements

Command privilege level: 1

Allowed during upgrade: Yes

Applies to: Unified Communications Manager, IM and Presence Service on Unified Communications Manager, Cisco Unity Connection

#### Example

This example tails the operating system CLI log file.

admin: file tail activelog platform/log/cli00001.log

# file tail tftp

This command tails (prints the last few lines) of a TFTP file.

file tail tftp filespec [detail] [hex] [lines]

| Syntax Description | Parameters                  | Description                                                                                                    |
|--------------------|-----------------------------|----------------------------------------------------------------------------------------------------|
|                    | filespec                    | Specifies the path to the file. You can use the wildcard character, *, for filename as long as it resolves to one file. |
|                    | detail                      | Long listing with date and time                                                                                         |
|                    | hex                         | Show the listing in hexadecimal.                                                                                        |
|                    | lines                       | Specifies the number of lines to display.                                                                               |
| Command Modes      | Administrator (admin:)      |                                                                                                    |
|                    | Requirements                |                                                                                                    |
|                    | Command privilege level: 0  |                                                                                                    |
|                    | Allowed during upgrade: Yes |                                                                                                    |
|                    | Allowed du                  | iring upgrade: Yes                                                                                                    |

### file view

This command shows the contents of log files.

file view {activelog/inactivelog/install} } file-spec

| Syntax Description | Parameters                                             | Description                                                                                                    |
|--------------------|--------------------------------------------------------|----------------------------------------------------------------------------------------------------|
|                    | activelog                                              | Shows the contents of an active side logging files                                                                 |
|                    | inactivelog                                            | Shows the contents of an inactive side logging files                                                               |
|                    | install                                                | Shows the contents of an install logging file                                                                      |
|                    | file-spec                                              | Specifies the path to the file to view. You can use the wildcard character, *, as long as it resolves to one file. |
| Command Modes      | Administrator (admin:)                                 |                                                                                                    |
| Usage Guidelines   | -                                                      |                                                                                                    |
| -                  | $\triangle$                                            |                                                                                                    |
| Cai                | Do not use this comman                                 | d to view binary files because this can corrupt the terminal session.                                              |
|                    | Requirements                                           |                                                                                                    |
|                    | Command privilege level: 0                             |                                                                                                    |
|                    | Allowed during upgrade: Yes                            |                                                                                                    |
|                    | Applies to: Unified Communic<br>Cisco Unity Connection | cations Manager, IM and Presence Service on Unified Communications Manager,                                        |
|                    | Example                                                |                                                                                                    |

#### Example

This example shows a particular CDR log on the active side.

admin: file view activelog /cm/cdr\_repository/processed/20058012/{filename}

### file view activelog

This command shows the contents of log files.

file view activelog file-spec

| Syntax Description | Parameters             | Description                                                                                                    |
|--------------------|------------------------|----------------------------------------------------------------------------------------------------|
|                    | activelog              | Shows the contents of an active side logging files                                                                 |
|                    | file-spec              | Specifies the path to the file to view. You can use the wildcard character, *, as long as it resolves to one file. |
|                    | Administrator (admin:) |                                                                                                    |

Administrator (admin:) Command Modes

#### **Usage Guidelines**

Â

Caution

**Note** This command may use a considerable amount of I/O and running it may impact system performance. It is highly recommended that this command be run off-hours.

Do not use this command to view binary files because this can corrupt the terminal session.

#### Requirements

Command privilege level: 0

Allowed during upgrade: Yes

Applies to: Unified Communications Manager, IM and Presence Service on Unified Communications Manager, Cisco Unity Connection

#### Example

This example shows a particular log on the active side.

admin:file view activelog cm/trace/ccm/sdl/{filename}

### file view inactivelog

This command displays the contents of a log on the inactive side.

file view inactivelog {file-spec}

| Syntax Description | Parameters    | Description                                                                                                    |
|--------------------|---------------|----------------------------------------------------------------------------------------------------|
|                    | file-spec     | Specifies the path to the file to view. You can use the wildcard character, *, for <b>file-spec</b> as long as it resolves to one file.         |
| Command Modes      | Administra    | tor (admin:)                                                                                                    |
| Usage Guidelines   |               |                                                                                                    |
|                    |               |                                                                                                    |
| C                  | aution Do not | t use this command to view binary files because this can corrupt the terminal session.                                                          |
|                    |               |                                                                                                    |
|                    |               | ommand may use a considerable amount of I/O and running it may impact system performance. It is recommended that this command be run off-hours. |

#### Requirements

Command privilege level: 0 Allowed during upgrade: Yes Applies to: Unified CM, Unified CM with IM and Presence, Cisco Unity Connection

#### Example

This example shows a particular log on the inactive side. admin:file view inactivelog cm/trace/ccm/sdl/{filename}

### file view system-management-log

This command shows the contents of the Integrated Management Logs (IML).

|                  | file view system-management-log                                                                           |  |  |  |
|------------------|----------------------------------------------------------------------------------------------------|--|--|--|
| Command Modes    | Administrator (admin:)                                                                                    |  |  |  |
| Usage Guidelines | <br>                                                                                                    |  |  |  |
| C                | <b>Aution</b> Do not use this command to view binary files because this can corrupt the terminal session. |  |  |  |
|                  | Requirements                                                                                              |  |  |  |
|                  | Command privilege level: 1                                                                                |  |  |  |
|                  | Allowed during upgrade: Yes                                                                               |  |  |  |
|                  | Applies to: Unified Communications Manager, Cisco Unity Connection                                        |  |  |  |
| file view        | tftp                                                                                                    |  |  |  |
|                  | This command displays the contents of the installation log.                                               |  |  |  |

file view tftp file-spec

| Syntax Description | Parameters             | Description                                                                                                    |
|--------------------|------------------------|----------------------------------------------------------------------------------------------------|
|                    | file-spec              | Specifies the path to the file to view. You can use the wildcard character, *, as long as it resolves to one file. |
| Command Modes      | Administrator (admin:) |                                                                                                    |

#### **Usage Guidelines**

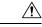

Caution

Do not use this command to view binary files because this can corrupt the terminal session.

#### Requirements

Command privilege level: 0

Allowed during upgrade: Yes

Applies to: Unified Communications Manager, Cisco Unity Connection